# **CONVOCATORIA CONCURSO DE TRASLADOS**

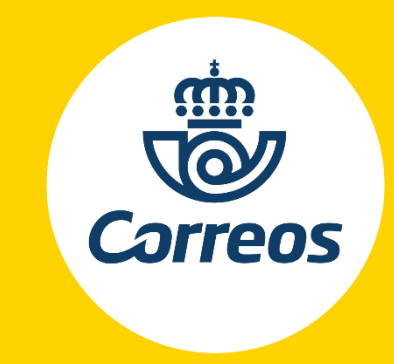

2019

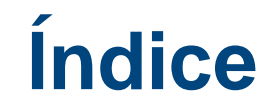

INFORMACIÓN DE INTERÉS SOBRE LA CONVOCATORIA

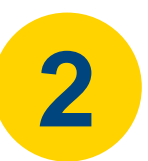

RECOMENDACIONES

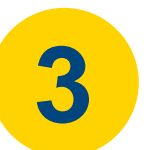

INSCRIBIRSE EN EL PROCESO PASO A PASO

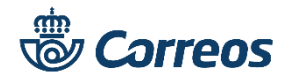

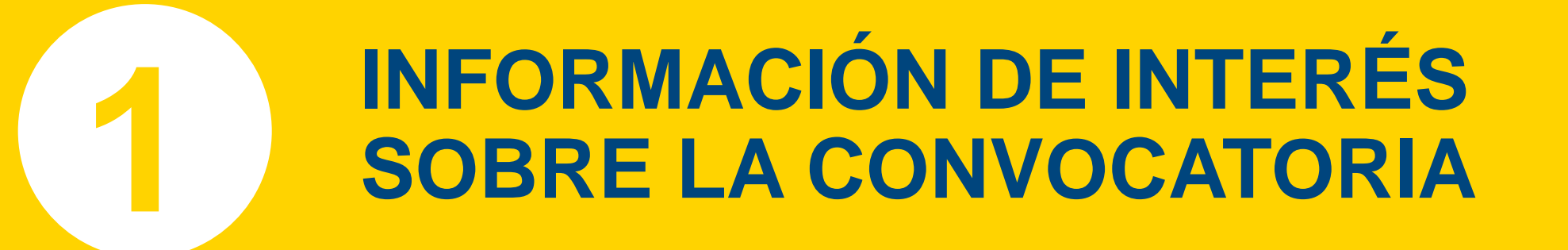

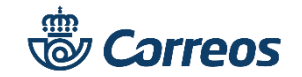

## **CONVOCATORIA CONCURSO DE TRASLADOS**

### **INFORMACIÓN DE INTERÉS SOBRE LA CONVOCATORIA**

**¿Quién puede participar en la convocatoria?** El personal funcionario y laboral fijo, que se encontraba en el apartado primero.- Ámbito general de participación, de la Convocatoria de 5 de junio de 2019.

¿Cómo y cuándo puedo inscribirme en el proceso? Rellenando el formulario online, desde el día 5 hasta el 12 de **junio, ambos incluidos.** Quedan excluidos otros medios distintos.

**¿Cuántas peticiones de puestos puedo solicitar?** Hasta un máximo de 20, pudiendo elegir en que provincia, localidad y puesto de trabajo.

**¿Puedo rellenar más de una solicitud?** Los empleados solamente pueden disponen de una única solicitud de participación activa en el proceso. Si cambias de opinión puedes eliminarla y formular una nueva. No cabe modificar una existente.

**¿Cómo me informo sobre mi inscripción y situación en la convocatoria?** Correos publicará, y mantendrá informados a los participantes en cada fase del proceso a través de su página web **[www.correos.com](http://www.correos.com/)** y del Canal Personas de **Conecta.** Para cualquier consulta o aclaración puedes dirigirte igualmente a la dirección de correo [provision.rrhh@correos.com](mailto:provision.rrhh@correos.com)

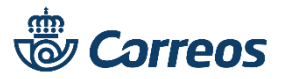

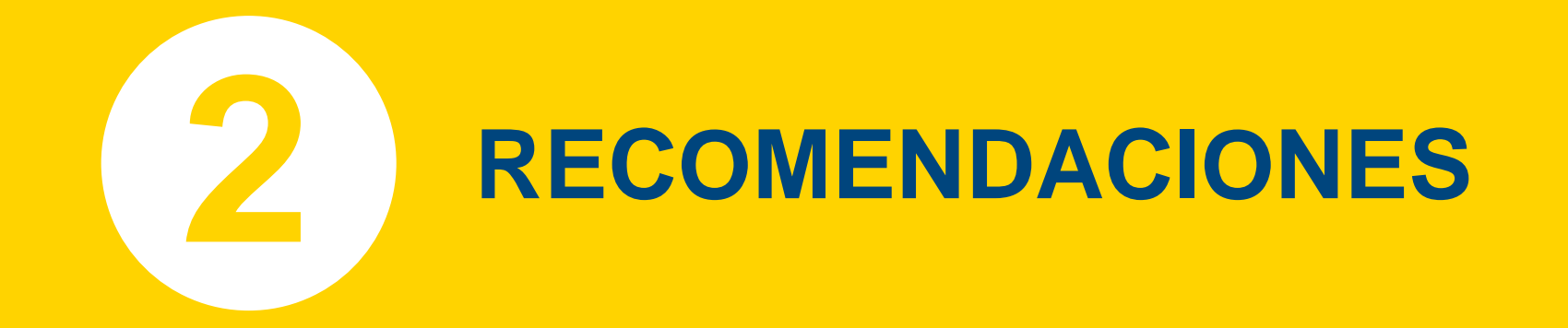

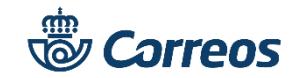

## **CONVOCATORIA CONCURSO DE TRASLADOS**

### **INFORMACIÓN DE INTERÉS SOBRE LA CONVOCATORIA**

- **Antes de comenzar actualiza tu navegador a las últimas versiones disponibles:** mejorará el rendimiento durante tu inscripción.
- **Es aconsejable utilizar un ordenador personal.** No se asegura el correcto funcionamiento en dispositivos móviles.
- **Recuerda que las solicitudes no son modificables una vez finalizado el proceso.** En el caso de querer rectificar tu solicitud debes anular la grabada y volver a iniciar una nueva. Por este motivo, intenta tener clara la elección antes de comenzar la solicitud.
- **Antes de comenzar el alta en el formulario ten a mano los siguientes datos:**
	- DNI/NIE: *Compuesto por 8 dígitos. Completa en la solicitud con ceros delante.*
	- Número de Teléfono Móvil y Cuenta de Correo Electrónico de contacto.
- **No olvides Guardar tu solicitud.** El proceso no es válido si no se graba la solicitud por tanto no des al botón de salir sin previamente haber guardado tu solicitud.
- **Saca una copia impresa de tu solicitud**. Entra a consultar tus solicitudes para verificar que lo guardado es correcto e imprime. Es útil para recordar los datos de tus peticiones.

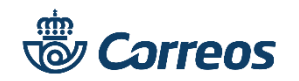

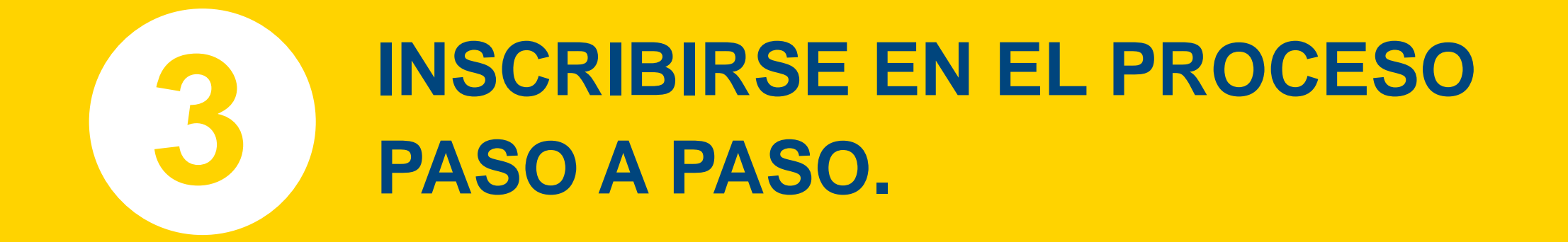

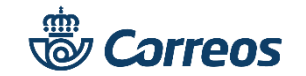

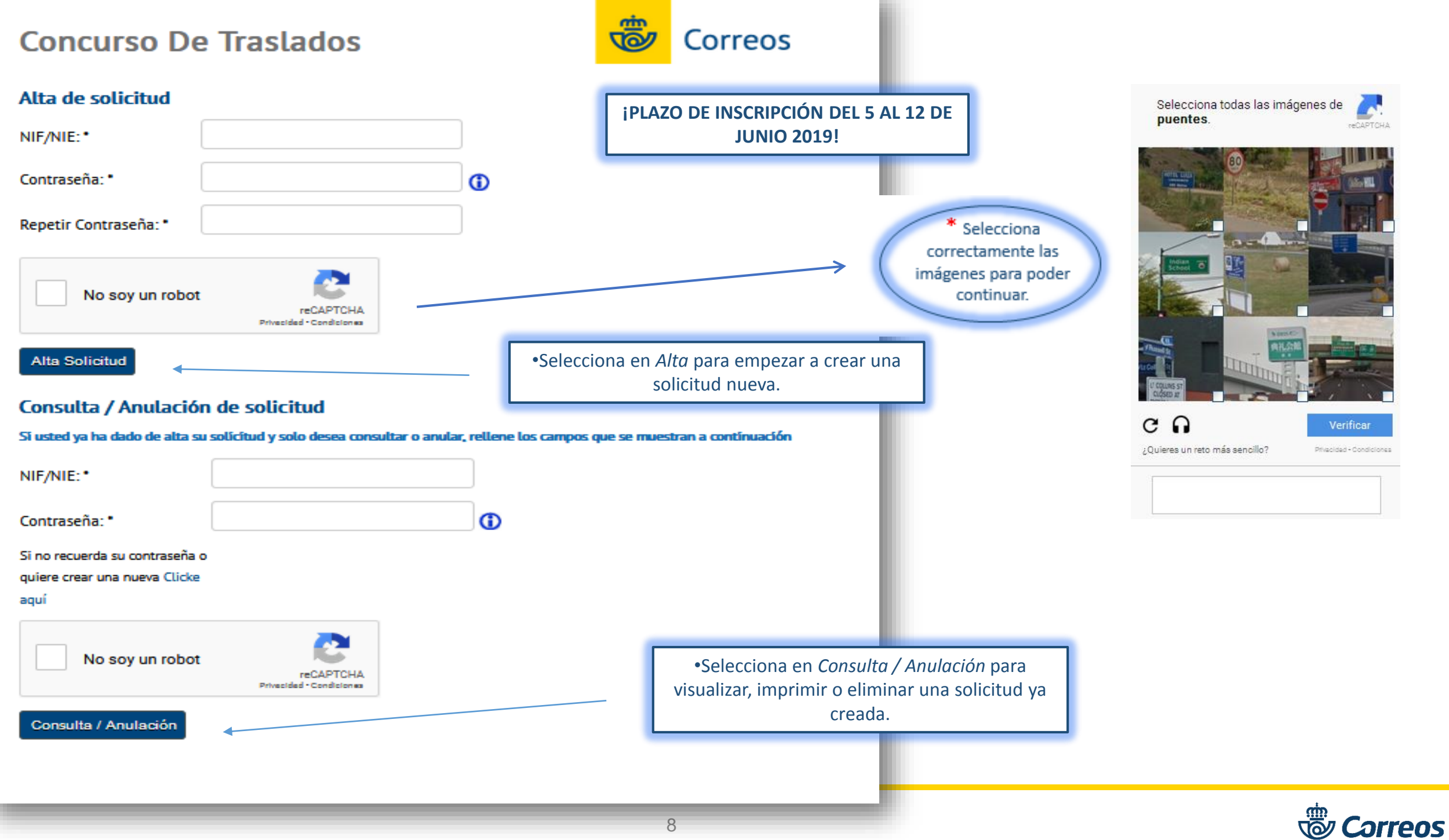

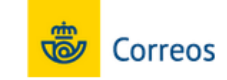

**IRELLENA LOS CAMPOS CON TUS** 

**DATOS PERSONALES!** 

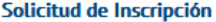

Rellene los siguientes datos:

#### **Datos personales**

Para posibles comunicaciones aporte los siguientes datos:

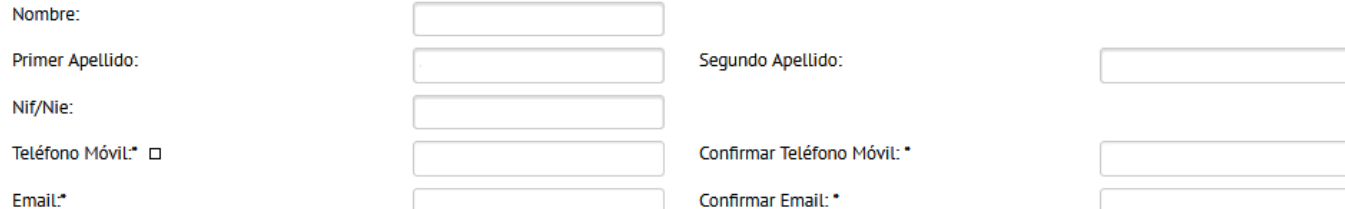

Acceptación de los cursos de formación impartidos por las organizaciones sindicales. Sus datos de carácter personal serán tratados por La Sociedad Estatal Correos y Telégrafos, S.A., S.M.E. con la finalidad de valorar los méritos previstos en la convocatoria en curso. Tales datos serán suprimidos en un plazo no superior a diez años. Sus datos no se van a comunicar a terceros, salvo obligación legal. Sus datos sobre los cursos de formación impartidos han sido comunicados a Correos-por parte de las Organizaciones Sindicales CCOO, UGT, CSI-CSIF, Sindicato Libre bajo el marco regulatorio del III Convenio Colectivo de Correos. Base Legitimadora: cumplimiento de una obligación legal

(\*) Los datos de carácter personal facilitados durante el proceso de selección serán tratados por Coveos, de conformidad con lo establecido en la Política de Privacidad.

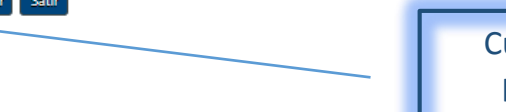

Cuando tengas cumplimentados tus datos personales debes Aceptar los cursos de formación y pinchar en Registrar.

#### PROCESOS DE SELECCIÓN, INGRESO, PROVISIÓN Y PROMOCIÓN

Términos de Protección de Datos

#### **Responsable del tratamiento**

El responsable del tratamiento es "Sociedad Estatal Correos y Telégrafos, S.A., S.M.E" (en adelante, "Correos"), con CIF A-83052407 y domicilio social en Via Dublín nº 7 (Campo de las Naciones) 28070 Madrid (España).

Para garantizar la adecuada gestión de dicho tratamiento, Correos tiene designado un Delegado de Protección de Datos (DPD o DPO), a quién puede dirigirse para cualquier cuestión que precise con relación a los mismos a través de la siguiente dirección de correo electrónico:

#### Finalidades del tratamiento de datos de carácter personal

Tratamos sus datos con el objetivo de poder gestionar los procesos de selección bien sea, a través de convocatorias internas (concursos de movilidad y/o promoción profesional de empleados de Correos y otras convocatorias similares) y, aquellas otras externas dirigidas a personas que no siendo empleados de Correos quieren formar parte de la compañía, mediante su participación en distintos procesos (ingreso de personal laboral, consolidación de empleo temporal y asimilados).

El tratamiento de los datos en los distintos procesos de selección, ingreso, provisión y promoción comprende, entre otras, las siguientes actividades:

Permitir el registro de las Candidaturas en los procesos de selección, ingreso, provisión y/o

Aceptar

Una vez estés registrado tienes que Aceptar la política de privacidad.

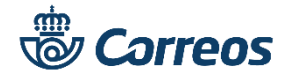

#### **Concurso De Traslados** Correos **Condiciones específicas Méritos vida personal, familiar y laboral:** Si marcas discapacidad de hijo, madre o **Servicios Rurales** padre a cargo recuerda que tienes que adjuntar el documento acreditativo que lo Si quiere optar a jornada incompleta en SERVICIOS RURALES, active la casilla: justifique. Jornada Incompleta:  $\overline{\mathbb{R}^n}$ **Titulación Académica:** SI marcas titulación académica Grado, licenciatura, Diplomatura **Solicitud Condicionada** o FP superior recuerda que debes adjuntar la titulación o bien certificación que lo Complete si condiciona su destino con otro participante de este proceso: acredite. Selección condicionada:  $\blacktriangledown$ Dni/Nie condicionado Méritos vida personal, familiar y laboral Indique en su caso el que corresponda: Cuidado de hijo, madre o padre:  $\overline{\phantom{a}}$ Discapacidad hijo, madre o padre a cargo:  $\overline{\phantom{a}}$ Examinar Busca en el desplegable la Provincia donde solicitas el puesto, la **Titulación Académica** Localidad, la Unidad y por último el Puesto, pincha en *Añadir.* Grado, Licenciatura, Diplomatura o FP superior:  $\overline{\mathbb{R}^n}$ Examinar En el caso de los puestos de Rurales, aparecerá una leyenda con **Localidades y peticiones** los requisitos correspondientes a ese puesto. Si aportas local Localidad Provincia **Unidad** márcalo. × E ----- Provincia: ----- Localidad: ----- Unidad: *---* Aportación Local **Puesto**  $\overline{\phantom{a}}$ REALIZA ESTA ACCIÓN CON EL **MÁXIMO** DE HASTA 20 **PUESTOS**  ----- Puesto **DE PROVINCIA/LOCALIDAD/PUESTO Peticiones de destino Unidad** Provincia Localidad Puesto **Aportación Local** )rden  $\vert \cdot \vert$  a Lunes, 3 de Junio de 2019 **En** ----- Provincia: ---Salir Guardar **I** Selecciona en el desplegable tu Provincia y pincha en *Guardar* o *Salir*. Si guardas te aparecerá un mensaje de confirmación

como este: Si sales no se grabara ningún cambio.

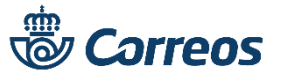

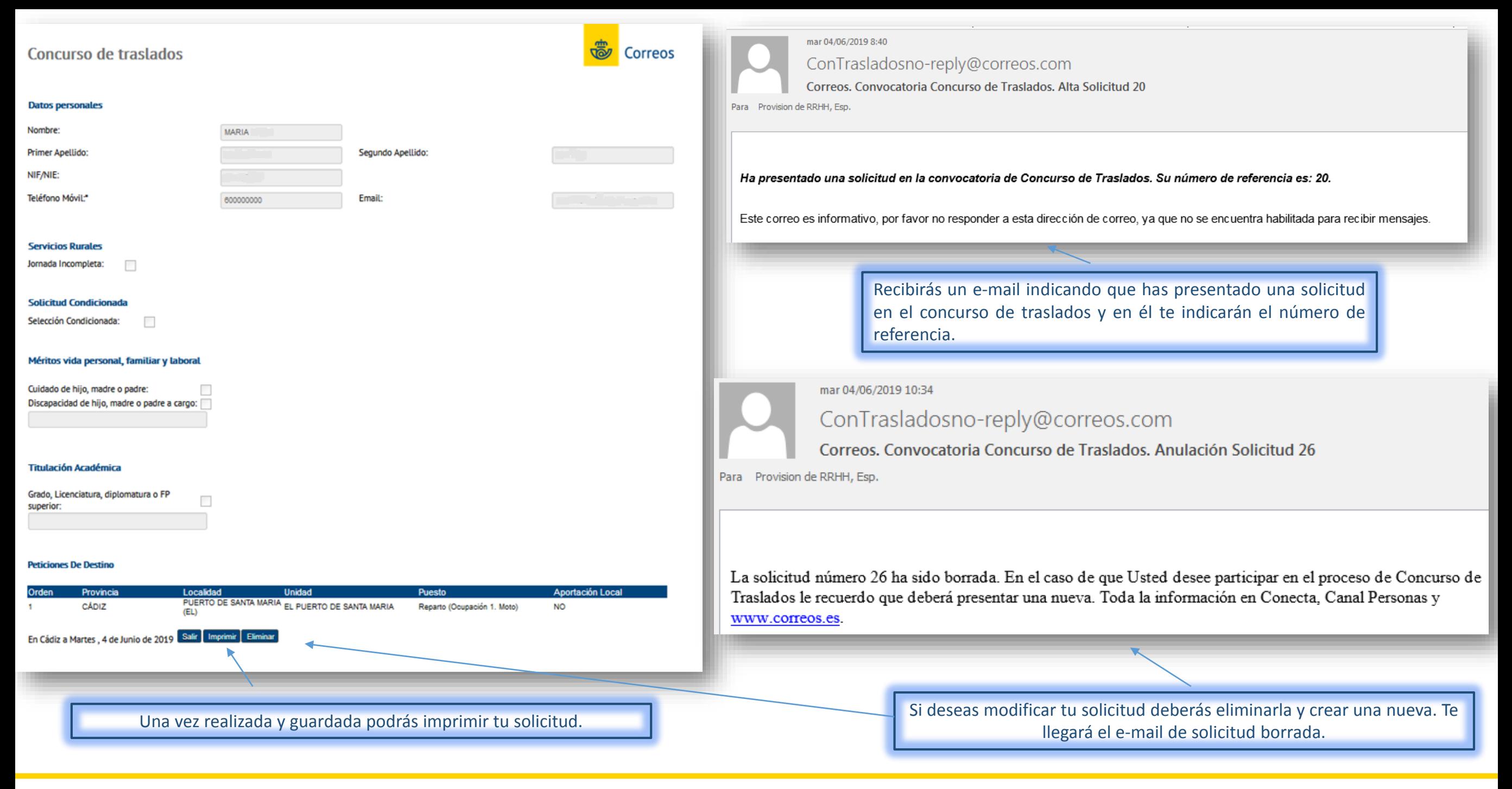

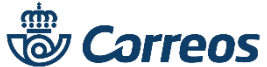

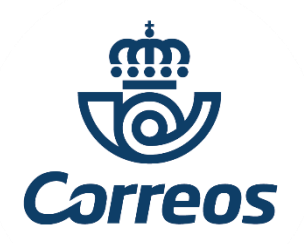

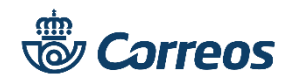